## **환영 합니다!**

## **DMR (Digital Mobile Radio) 기초 이해**

- ETSI Standard 2005
- 상업용 무전기로 설계됨
- 무선 설계사 도움 필요
- 다양한 제품
- \$\$-\$\$\$ 가격대
- 컴푸터 도움 필요
- 간단한 작동방식

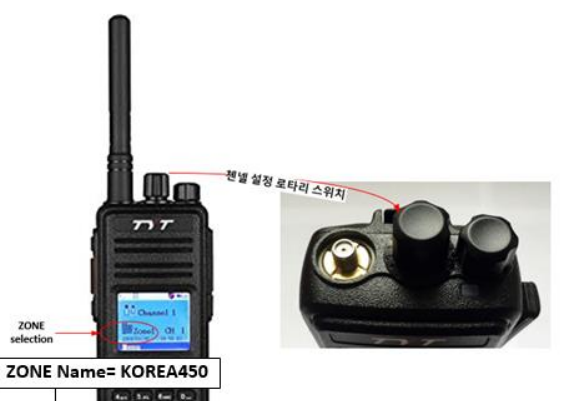

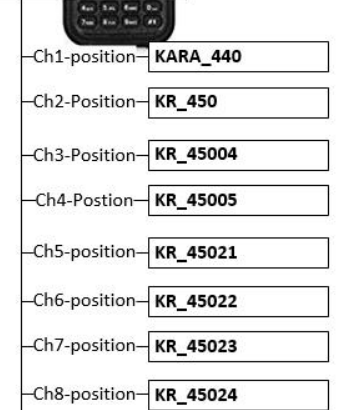

- 아마추어 용으로 설계됨
- 키패드로 직접 프로그램 가능
- \$\$\$-\$\$\$\$ 가격대
- 컴푸터 의존 없이 프로그램 가능

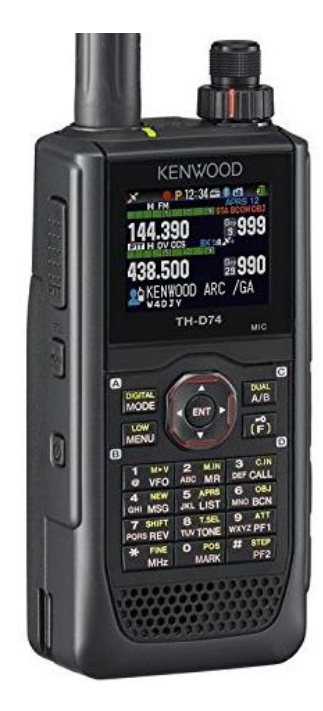

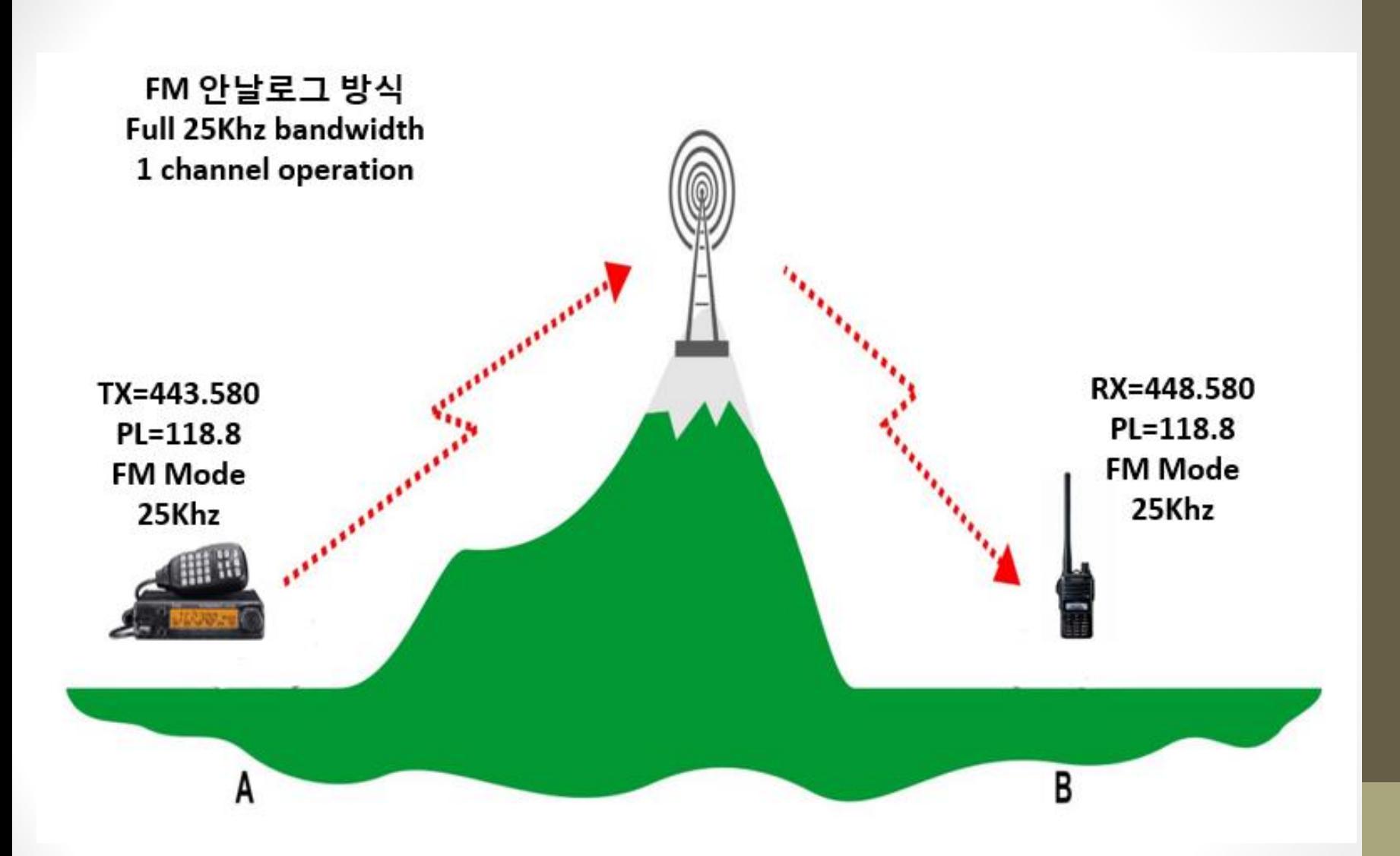

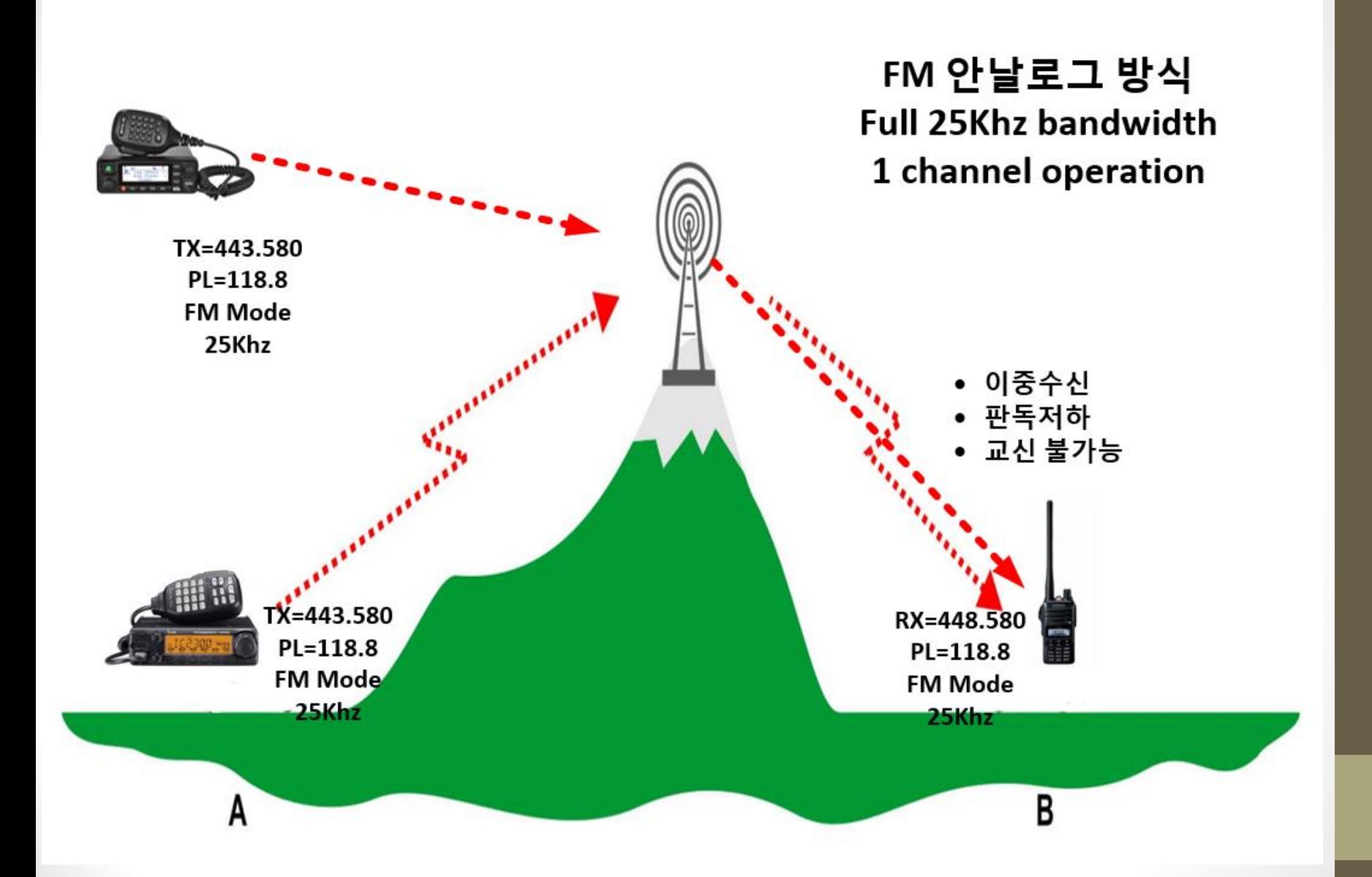

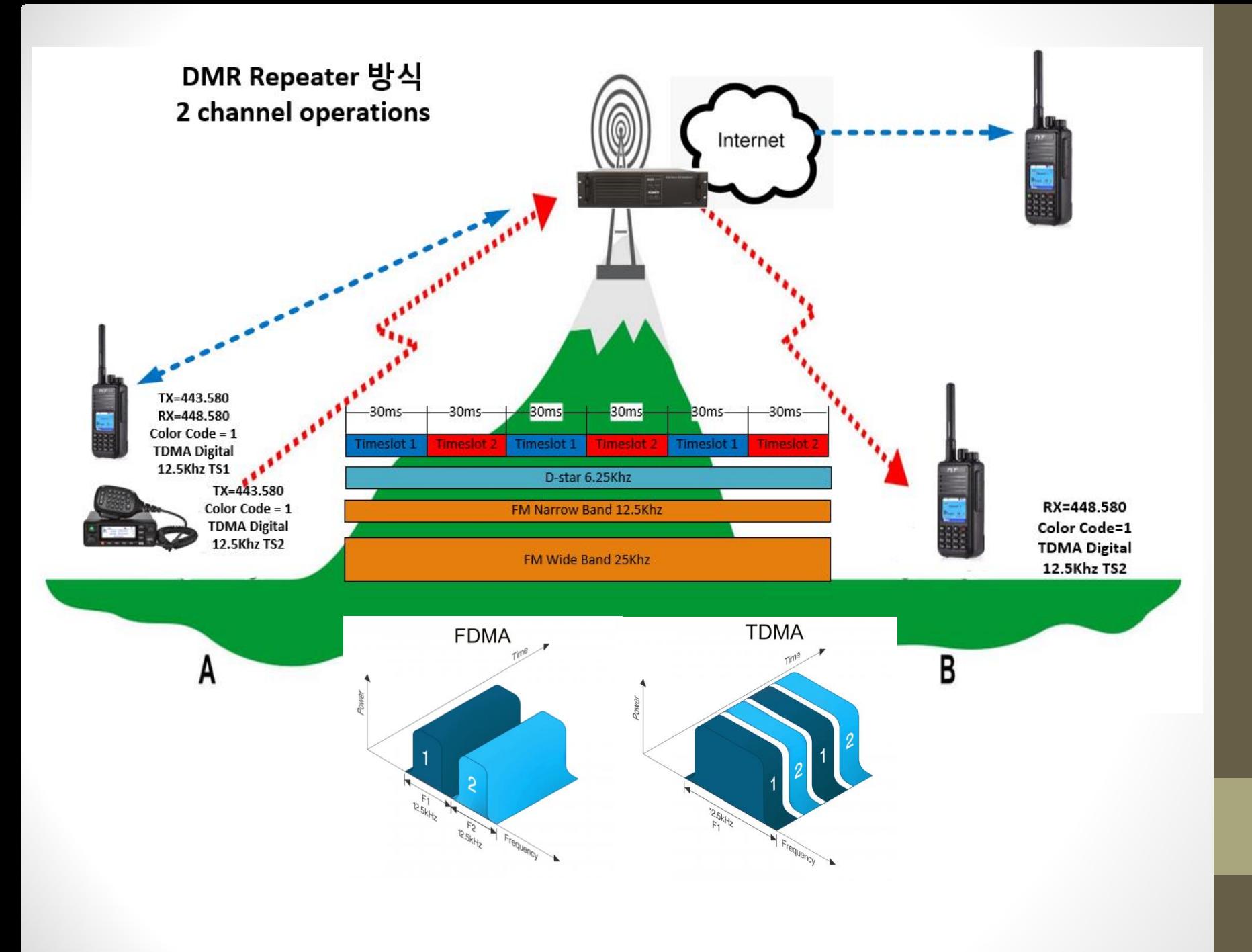

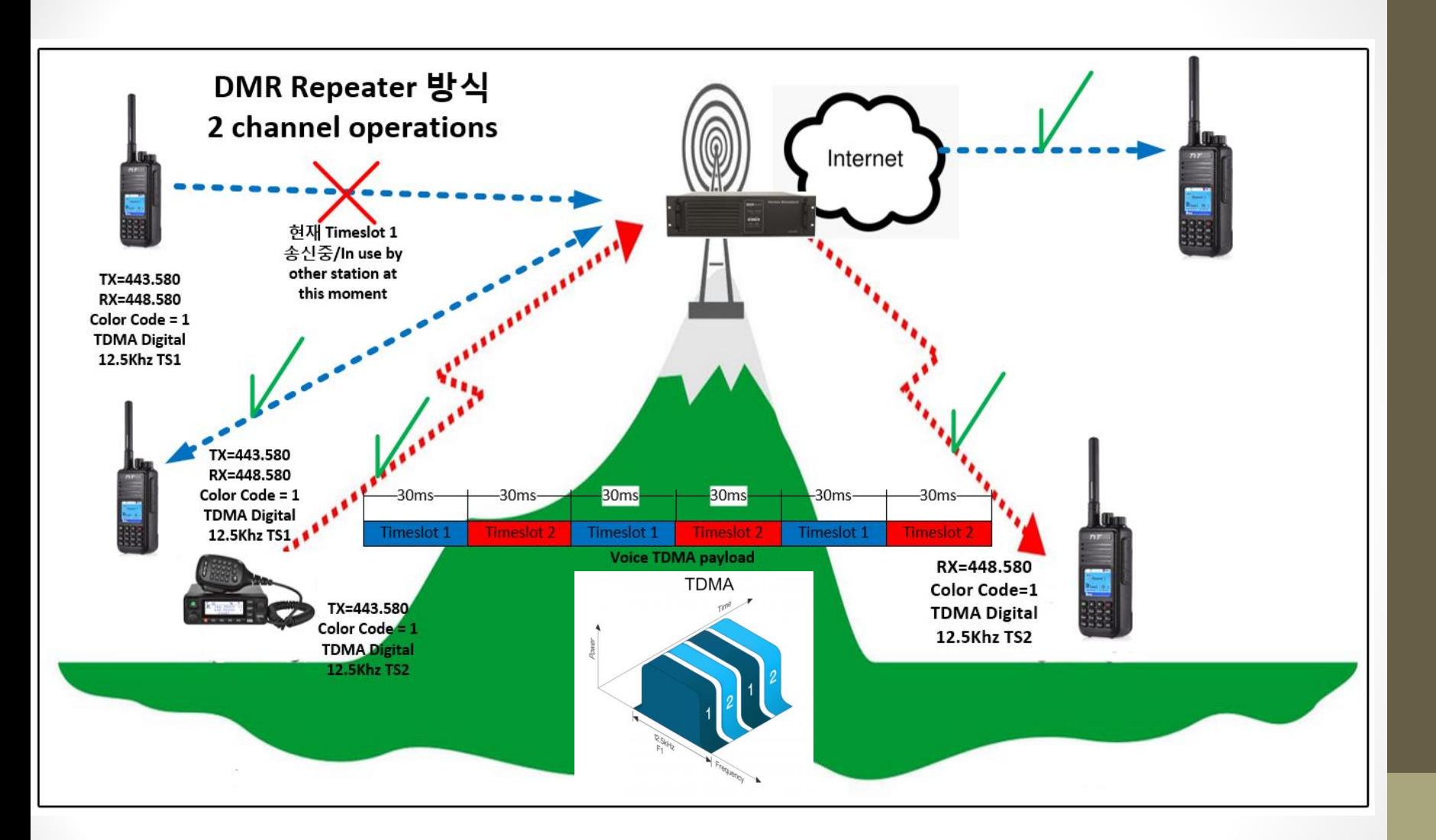

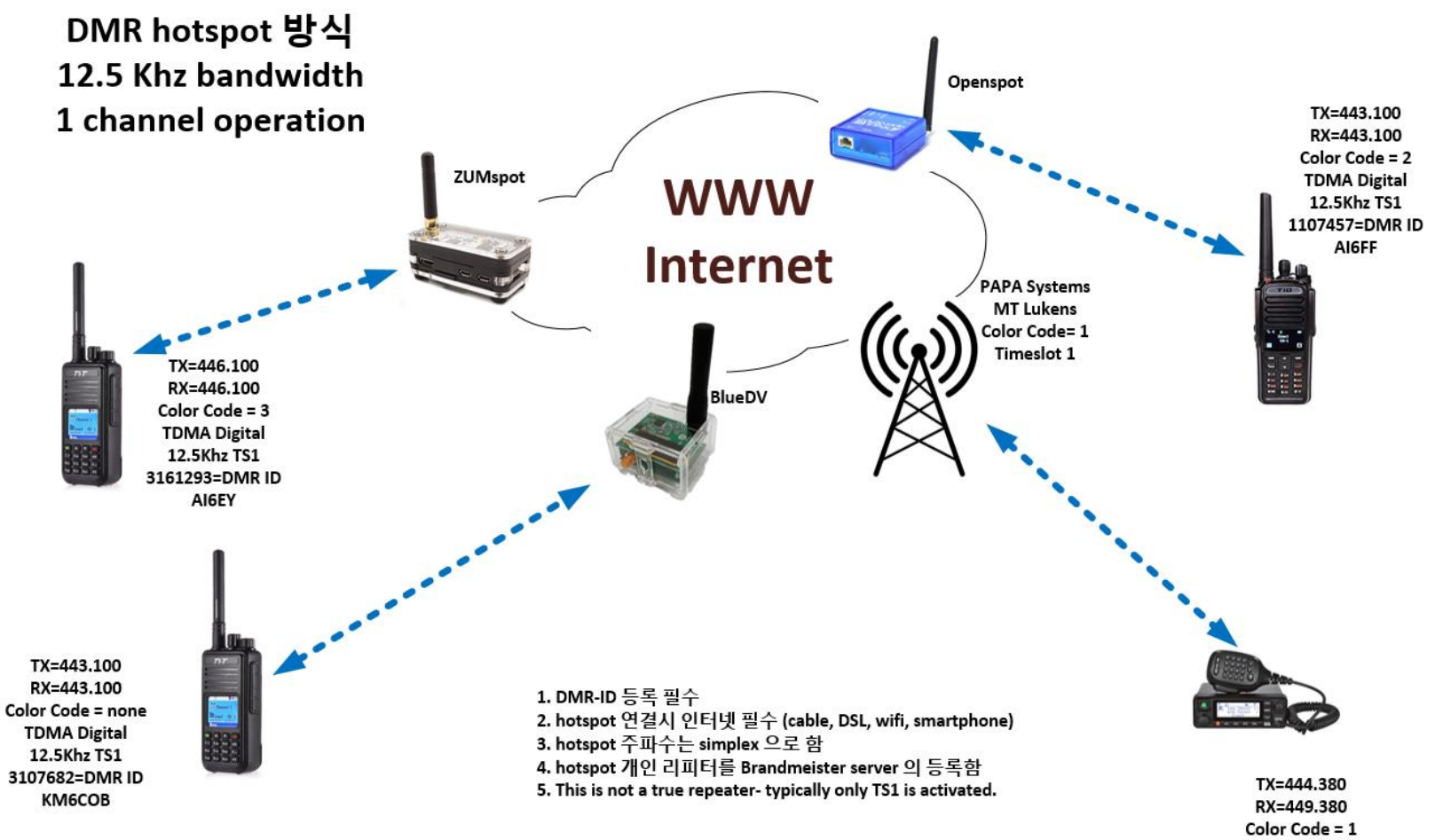

**TDMA Digital** 12.5Khz TS1

## **DMR 운영의 도움되는 용어들**

- Radio-ID(DMR-ID)- DMR 교싞을 위해 배정된 번호
- Color Code- 안날로그 PL (Private Line) 방법과 비슷한 역활
- Timeslot1/2- 기존 25Khz analog bandwidth 에서 12.5Khz 낮추고 2-챈넬(디지탈) 동시 사용 가능.
- Talkgroup- (contact 이라고도 부름)- 송싞 할때 내가 원하는 대화방 그룹 (예, 450 한국, 3106 California)

### **DMR 운영의 도움되는 용어들**

- RX-group- 내가 수싞할때 듣고 싶은 대화방 명록.
- ZONE- Talkgroup/Rxgroup 을 정돈/정리함으로 래디오 조작을 쉽게하기위한 프로그램 폴더역활을 함
- Channels- 리피터 주파수 또는 Hotspot 주파수, Color Code, Talkgroup, and RX-group을 입력하여 본인이 원하는 DMR channel 을 구성함. 무전기 channel position switch와 무상관.
- Codeplug- DMR은 상업용 기준으로 개발 되어서 보통 무전 설계사 가 컴푸터을 통해 프로그램을 관리함. 프로그램 을 작성하고 무전기로 입력한 것을 codeplug 이라함. 쉽게 해석하면 HAM 무선사가 DMR 무전 설계사 역활을 함.

#### Subscriber IDs are 7 digits: XXXYZZZ where  $XXX=$  Country  $(*)$ Y= State/Province ZZZ= Sequentially assigned subscriber number

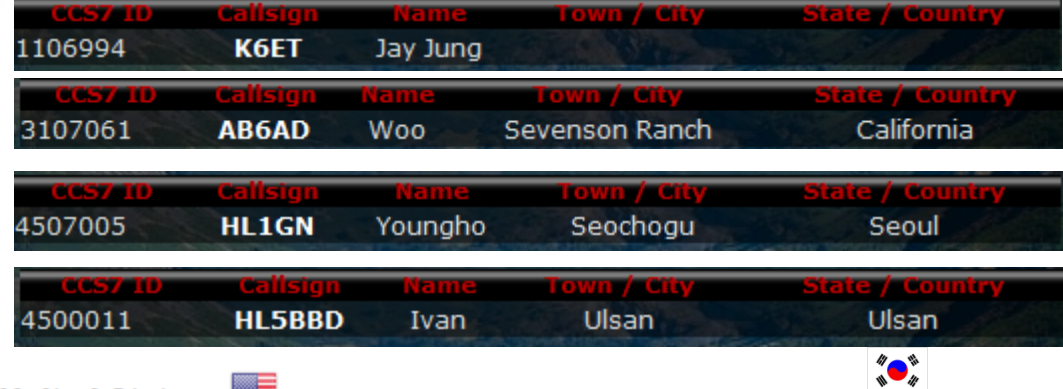

Talk groups

**XXXY** 3130

3131

3132

3133

3134

3135

3136

3137

3138

#### United States

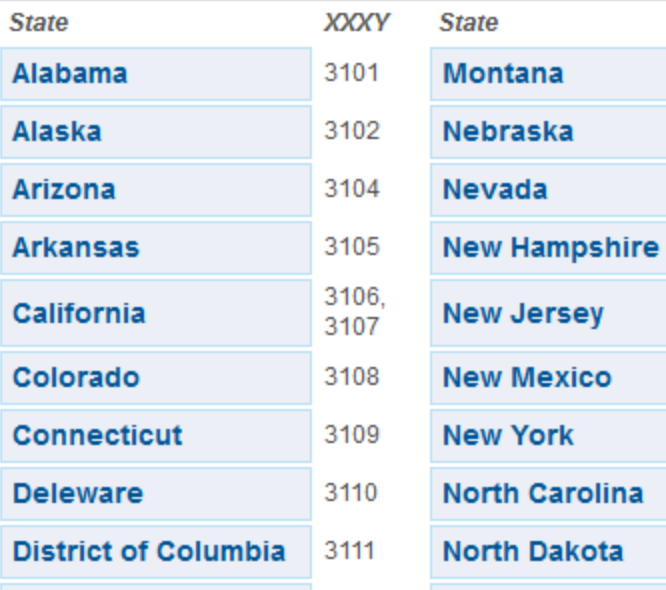

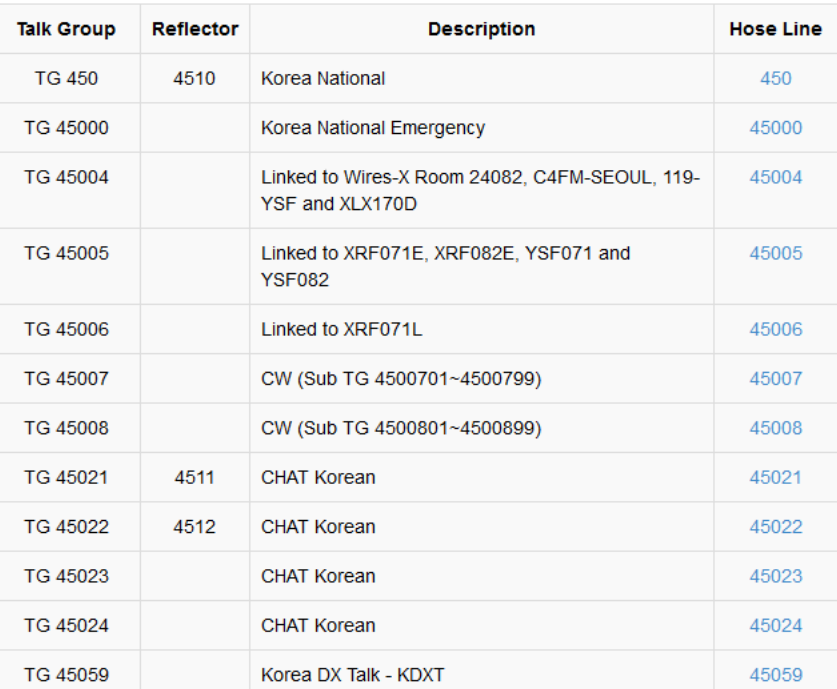

#### DMR ID 등록 여기로 클릭합니다:<https://radioid.net/cgi-bin/trbo-database/userreg.cgi>

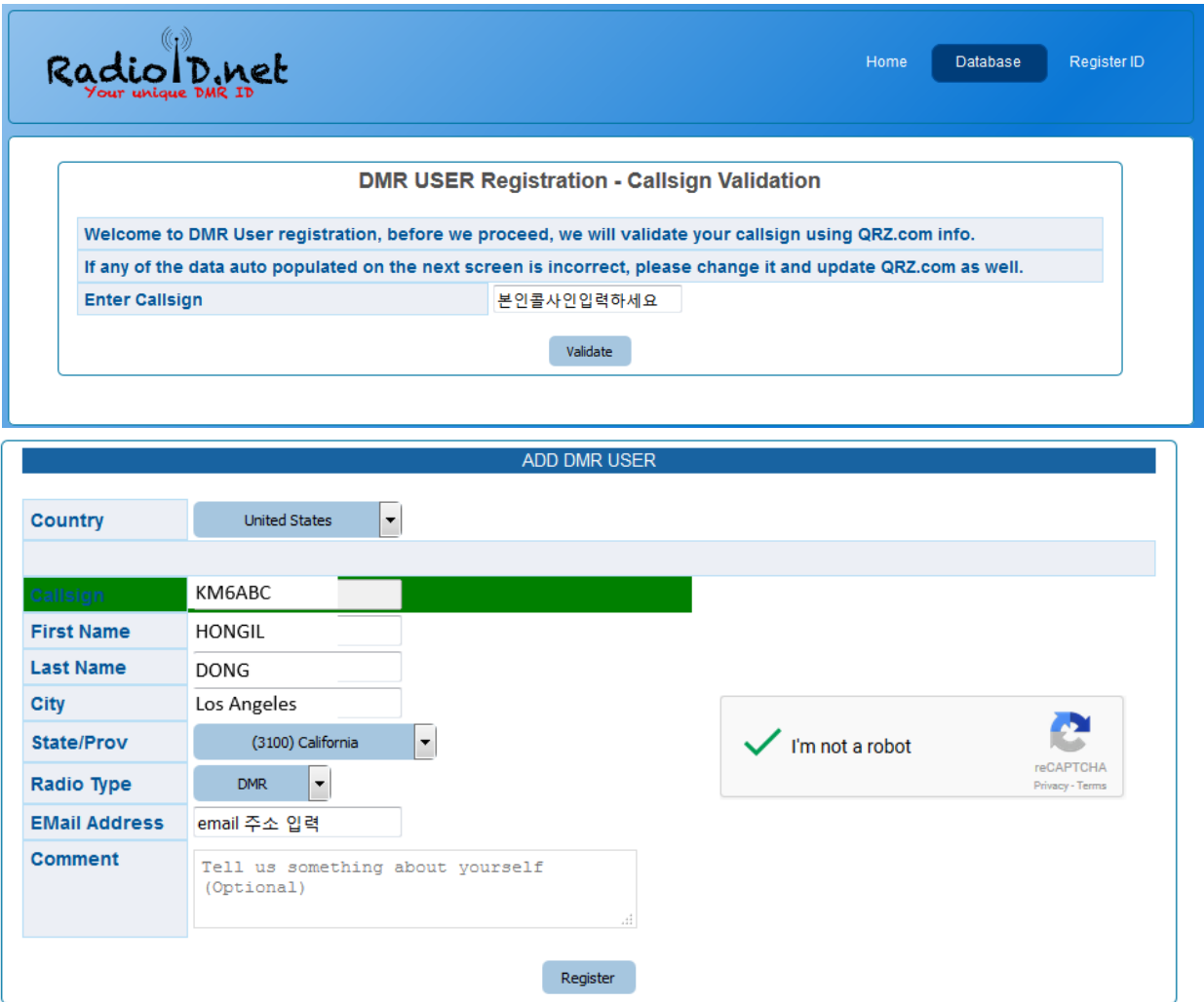

### DMR 프로그램 케이블(USB) 과 무전기를 컴푸터 에 연결 합니다

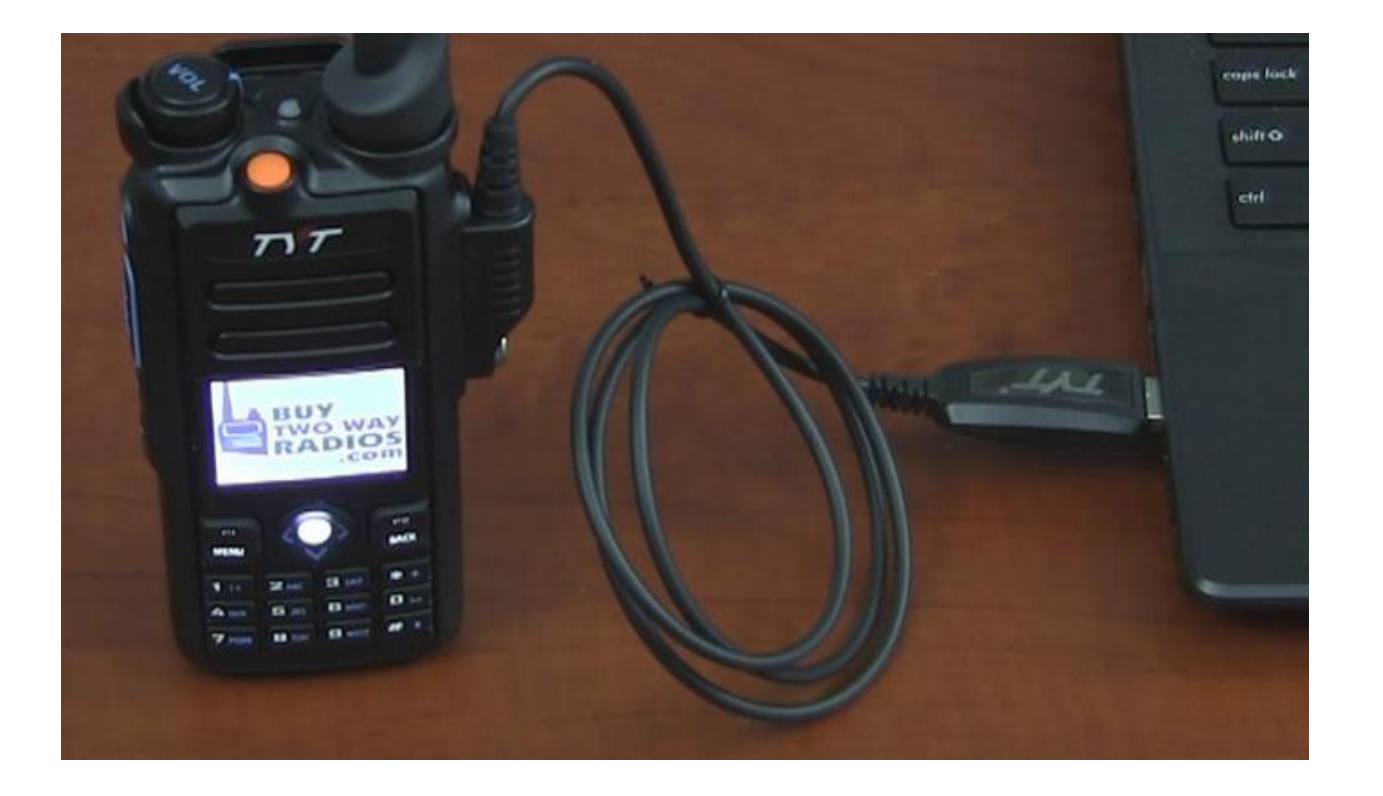

무전기와 함께 따라온 CPS (computer program software) 을 깔아줍니다. 아래 사짂은 WIN7의 환경 모습입니다.

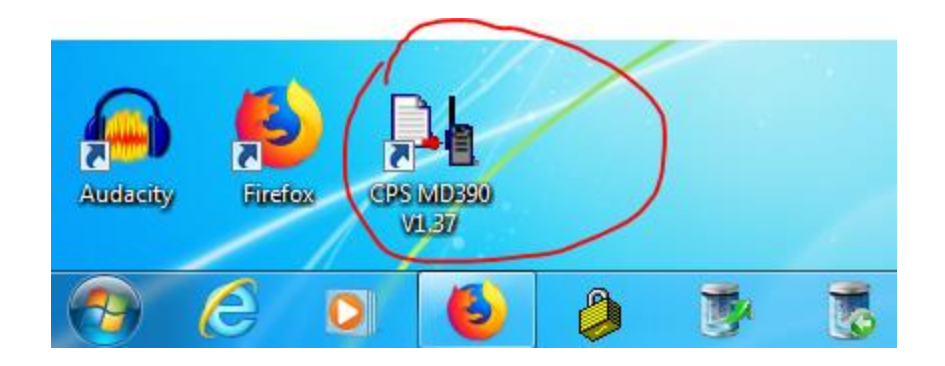

#### File Edit Program Setting View Window Help

#### Digital RX Group Lists  $\boxed{\blacksquare \blacksquare \blacksquare \boxtimes }$ **De** Digital Contacts  $\boxed{\blacksquare\blacksquare\blacksquare\blacksquare}$ E- CPS MD390 **Basic Information** No. **Contact Name** Call Type Call ID **Call Receive Tone** Group List Name | KR RX LIST 1 **C** General Setting  $\mathbf{1}$ **KR 450 Group Call** 450 **No** Menu Item  $\overline{2}$ KR\_45004 **Group Call** 45004 No **Buttons Definitions** Available Contact Contact Member  $\overline{3}$ KR\_45005 **Group Call** 45005 No Text Message KR\_45050<br>KR\_45051 KR\_450  $\overline{4}$ KR 45021 45021 **No Group Call** KR 45004 Privacy Setting  $\overline{\mathbf{5}}$ KR\_45022 **Group Call** 45022 **No** KR 45005 KR\_45052 KR 45021 Digit Emergency System  $6\overline{6}$ KR\_45023 45023 No KR\_45053 **Group Call** KR\_45022 KR\_45054 **B** Digital Contacts  $\overline{7}$ KR 45024 **Group Call** 45024 No KR 45023 KR\_45055 KR 45024 Digital RX Group Lists 45025  $\boldsymbol{8}$ KR\_45025 **Group Call** No KR 45025  $-8$  KR RX LIST 1 TG\_9  $\overline{9}$ KR\_45050 **Group Call** 45050 No **EL KR RX LIST 2**  $10$ KR 45051 **Group Call** 45051 **No** Add>> **&** GroupList1  $11$ 45052 KR\_45052 **Group Call** No  $\Box$  Zone Information  $12$ KR 45053 **Group Call** 45053 **No** <<Delete KOREA450 13 KR 45054 **Group Call** 45054 No  $\bullet$  USA450  $14$ KR\_45055 **Group Call** 45055 No **C**<sub>d</sub> Zone1  $15$ TG<sub>9</sub> **Group Call**  $\overline{9}$ **No E-** Scan List Channels Information **BE KARA 440** Add Delete Export Import  $KR$  450 **EX KR\_45004**  $1 of 3$ **MKR\_45005 De** Channels Information  $\boxed{\blacksquare \blacksquare \blacksquare \boxtimes }$ **DL** Zone Information  $\boxed{\blacksquare \blacksquare \blacksquare \boxtimes }$ **KR\_45021 KR\_45022**  $\overline{\phantom{a}}$ - Digital/Analog Data Digital Data -8 KR\_45023 Zone Name KOREA450 Private Call Confirmed  $\Box$ **EXICER 45024** Channel Mode Digital ⊡ Channel Name KR\_450 Emergency Alarm Ack **M** KR\_45025 Available Channel Channel Member RX Frequency(MHz) 446.10000 Band Width 12.5kHz  $\vert \cdot \vert$ Data Call Confirmed **KR\_45050** KARA\_440<br>KR\_450<br>KR\_45004<br>KR\_45005 KR 45050 **EXI** KR\_45051 Compressed UDP Data Header KR\_45051 TX Frequency(MHz) 446.10000 Scan List None ᆋ  $-8$  KR\_45052 Emergency System None ᆀ KR\_45053 KR\_45021 **EXAMPLE ASSESS** KR 45054 Contact Name KR\_450 KR\_45022  $\vert$ KR\_45055 Admit Criteria Always Squelch Normal  $\overline{ }$  $\vert \cdot \vert$  $KR_45054$ KR\_45023 Channel1 KR\_45024 -- 2 KR\_45055 Group List KR RX LIST 1  $\overline{\phantom{a}}$ KR\_45025 Auto Scan  $\Box$ **M** Channel1 RX Ref Frequency Low  $\overline{\phantom{a}}$ Color Code |1 ᆀ Add>> **BL** DTMF Signaling Bx Only  $\Box$ . ♥ GPS System TX Ref Frequency Low  $\vert$ Repeater Slot 1 ᅬ Lone Worker  $\Box$ <<Delete Privacy None 그  $TOT[s]$  240  $\overline{\phantom{a}}$ VOX IT Privacy No. 1  $\overline{\phantom{a}}$ Allow Talkaround F TOT Rekey Delay[s] 0  $\overline{\phantom{a}}$ Send GPS Info In Call Criteria Always E Power Low  $\overline{\phantom{a}}$ Receive GPS Info GPS System None  $\vert \cdot \vert$ Analog Data  $1 of 3$

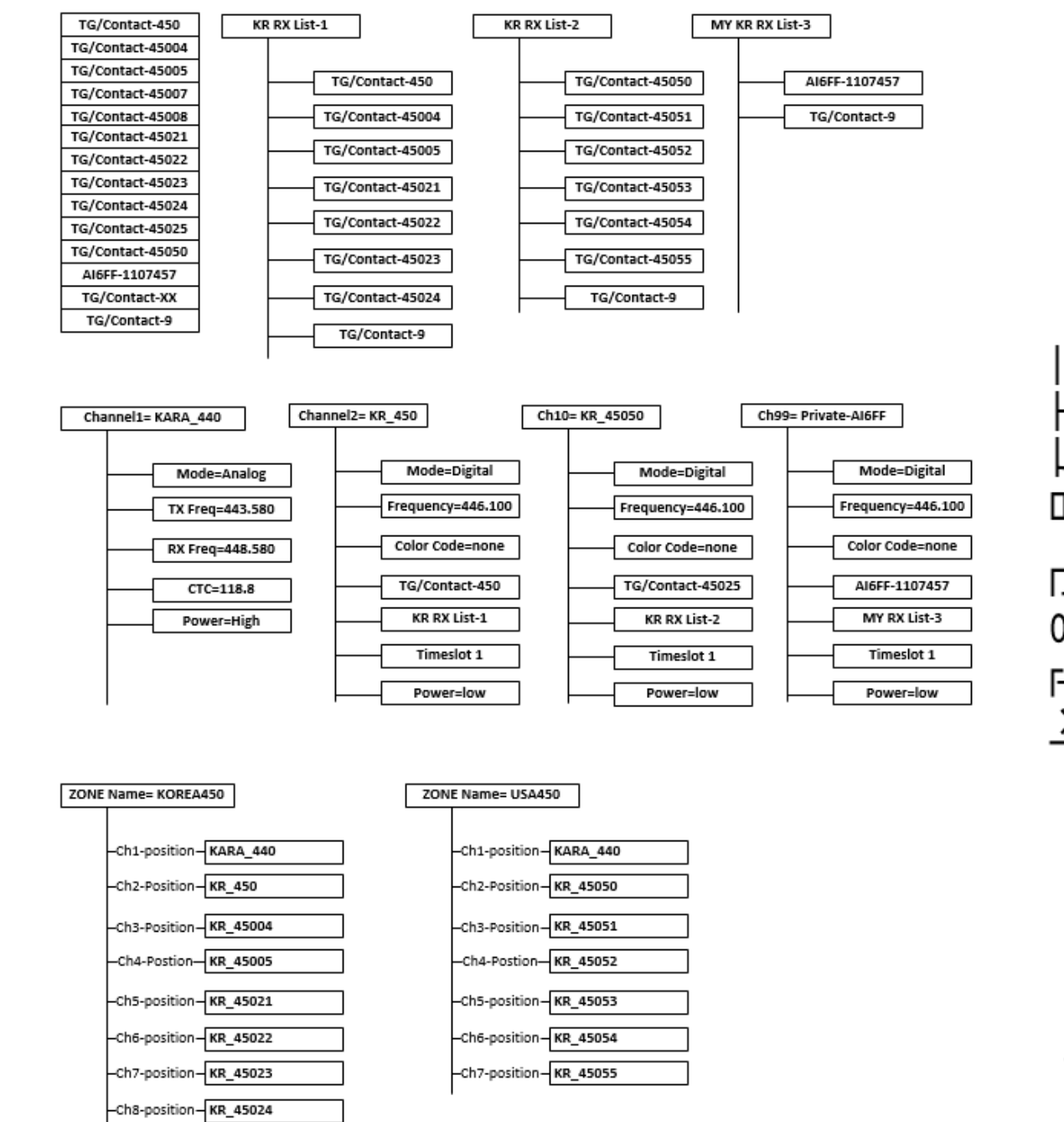

ᄇ П 呾 <u> א</u> 0앞 小才

Zone/Physical channel

TalkGroup/RX Group

Logical Channels

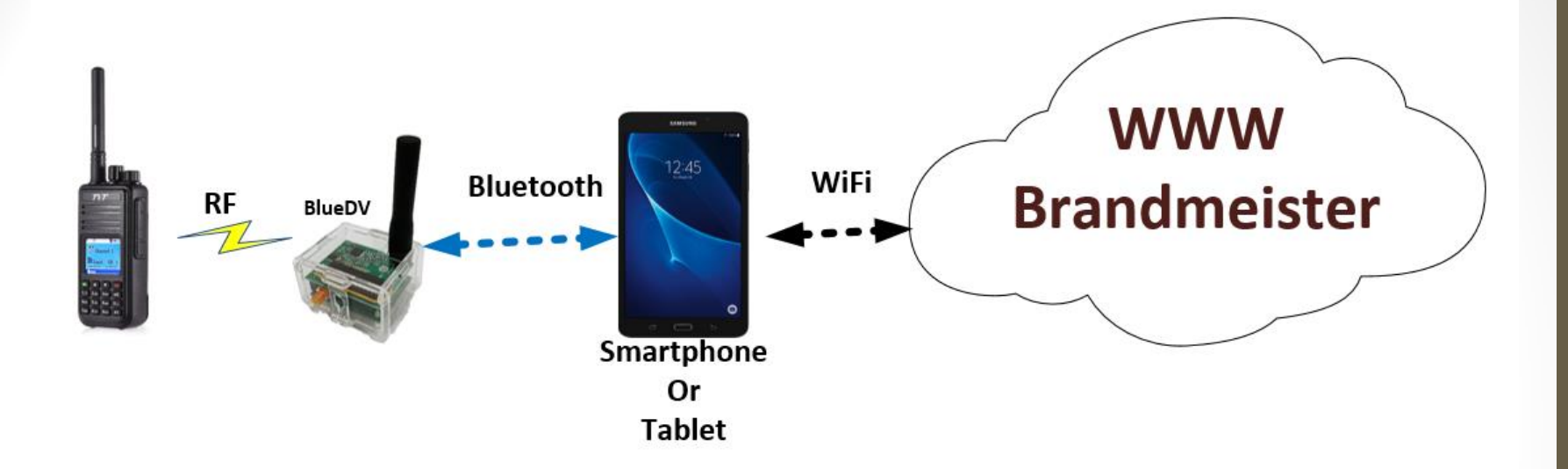

- 래디오 프로그램설계 완료
- 개인용 Bluestack simplex repeater 설정 필요
- BlueDv 구입할때 (Android or Apple phone)
- Android Google Play
- Download BlueDV
- Install BlueDV

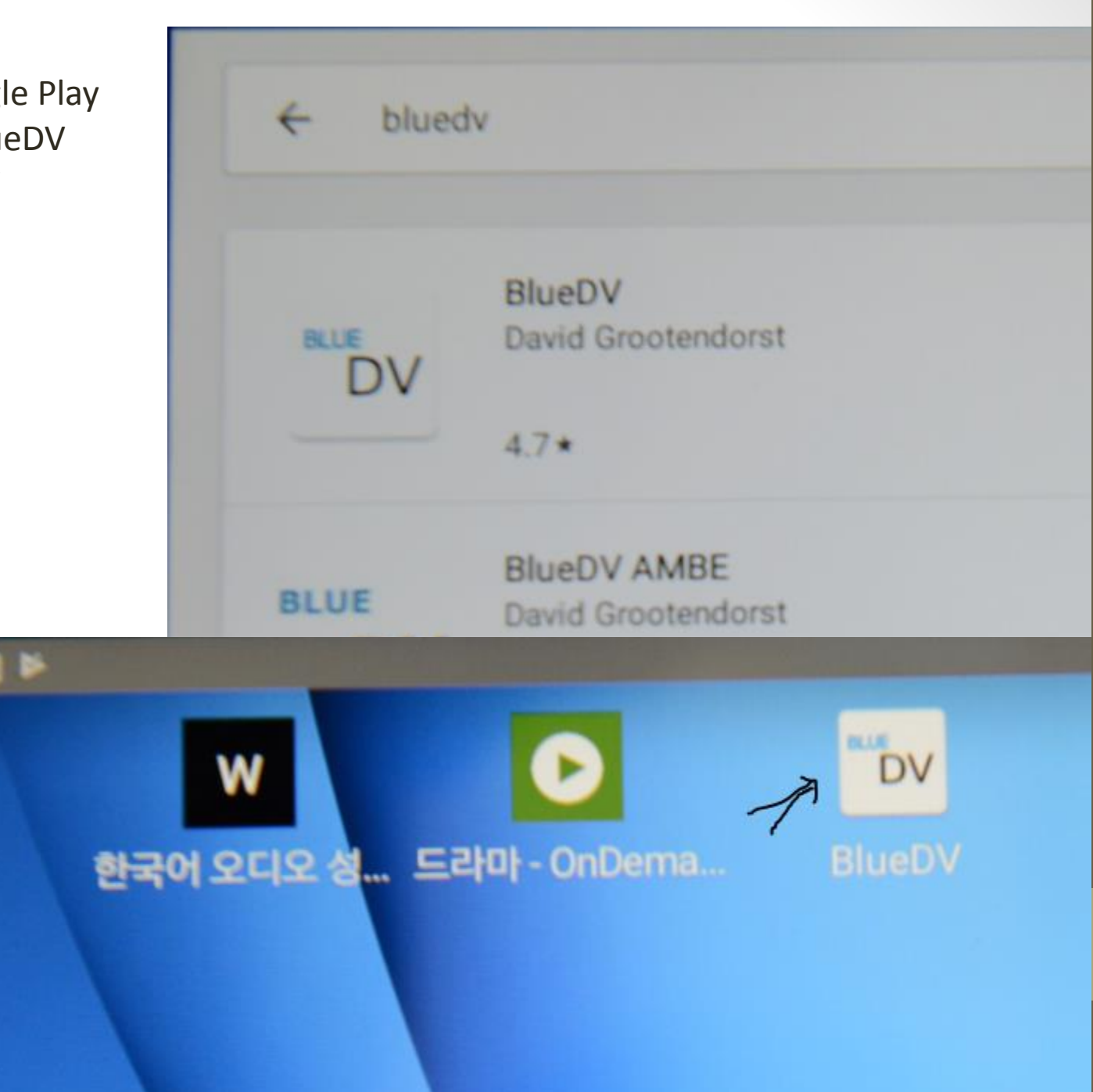

#### Pair Bluestack DV hotspot with Bluetooth

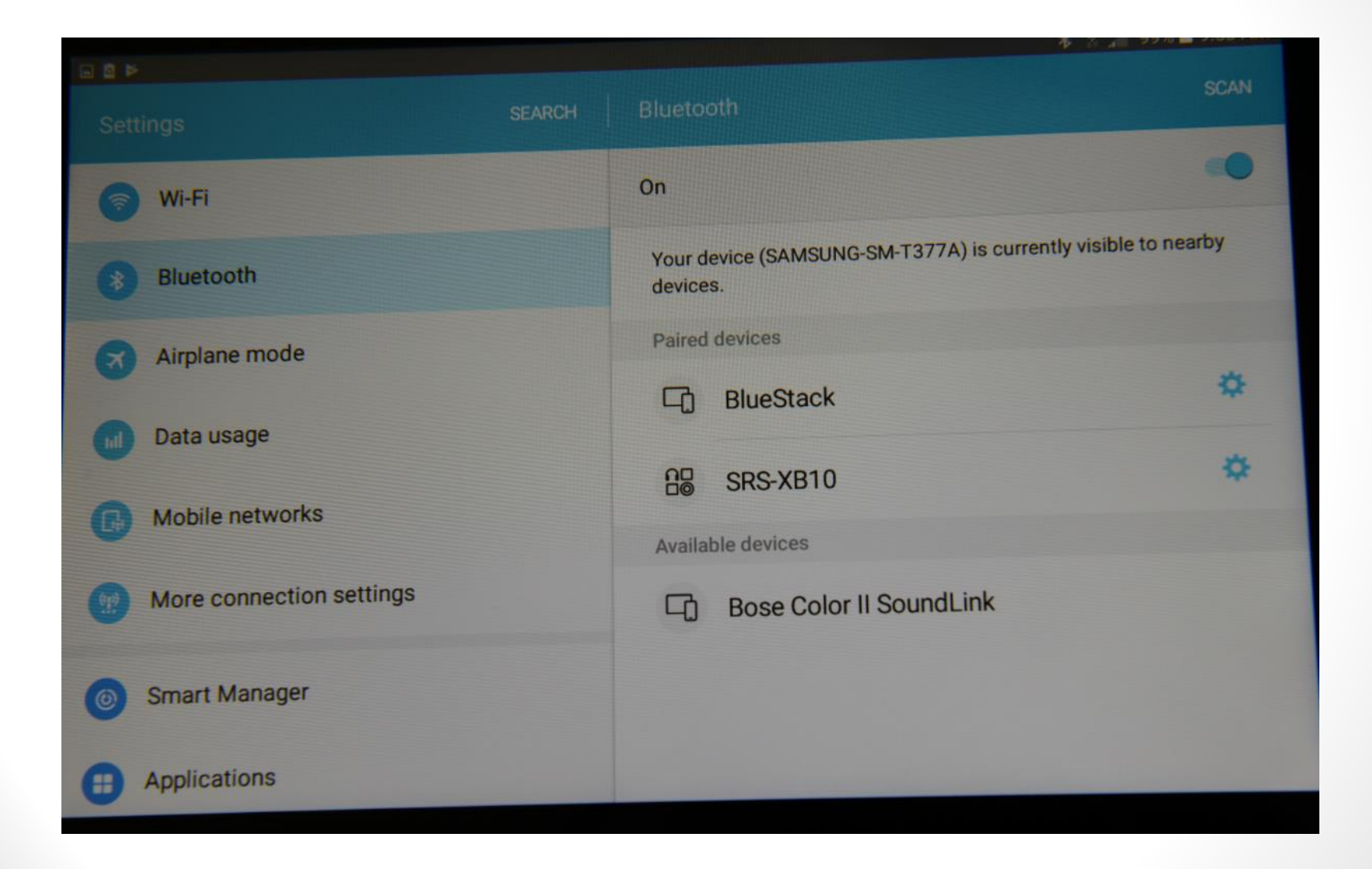

#### Click "SETUP" and enter your Call Sign, DMR ID and radio simplex frequency

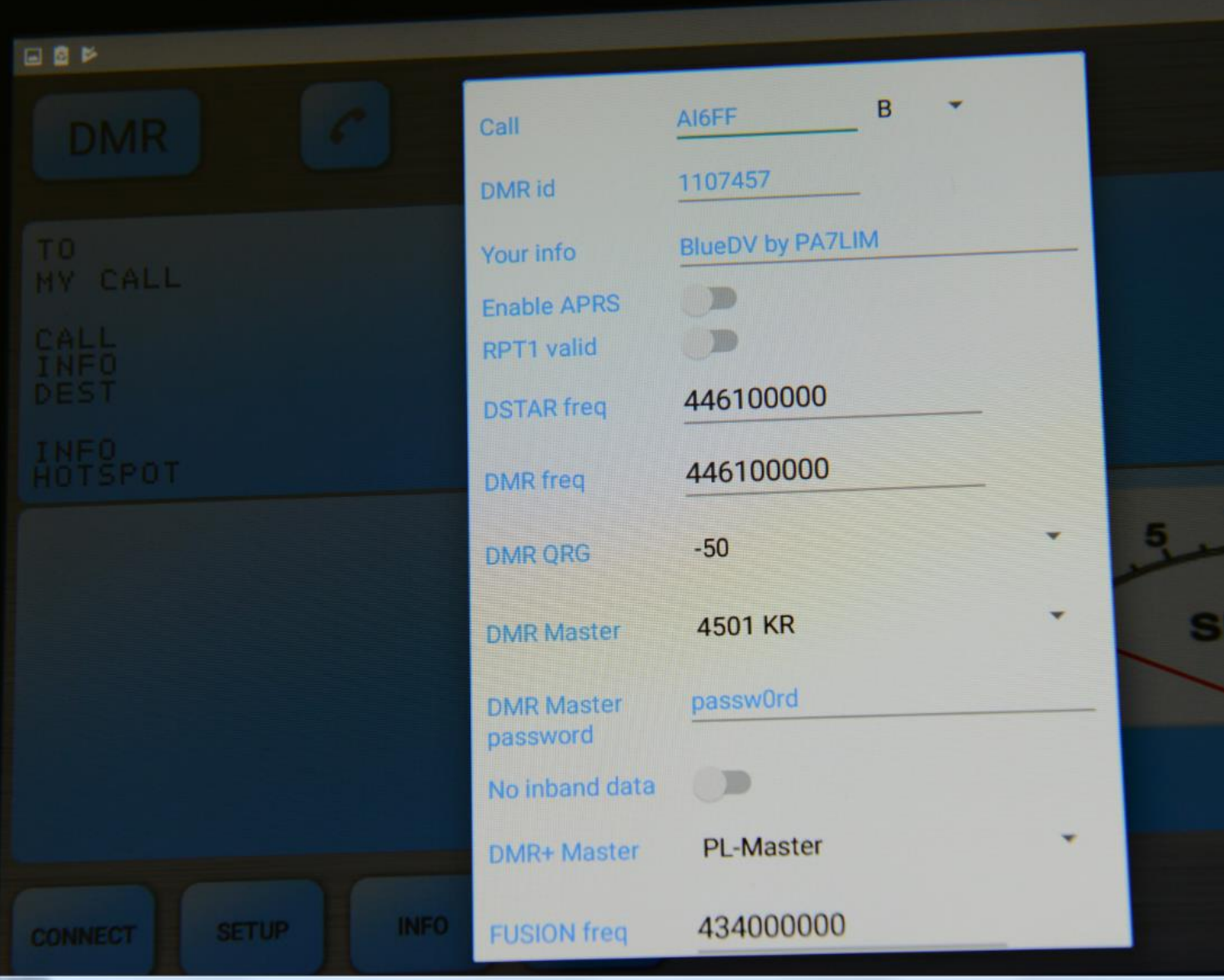

 $\geqslant$ 

BlueDV hotspot is now connected and controlled by a tablet via Bluetooth

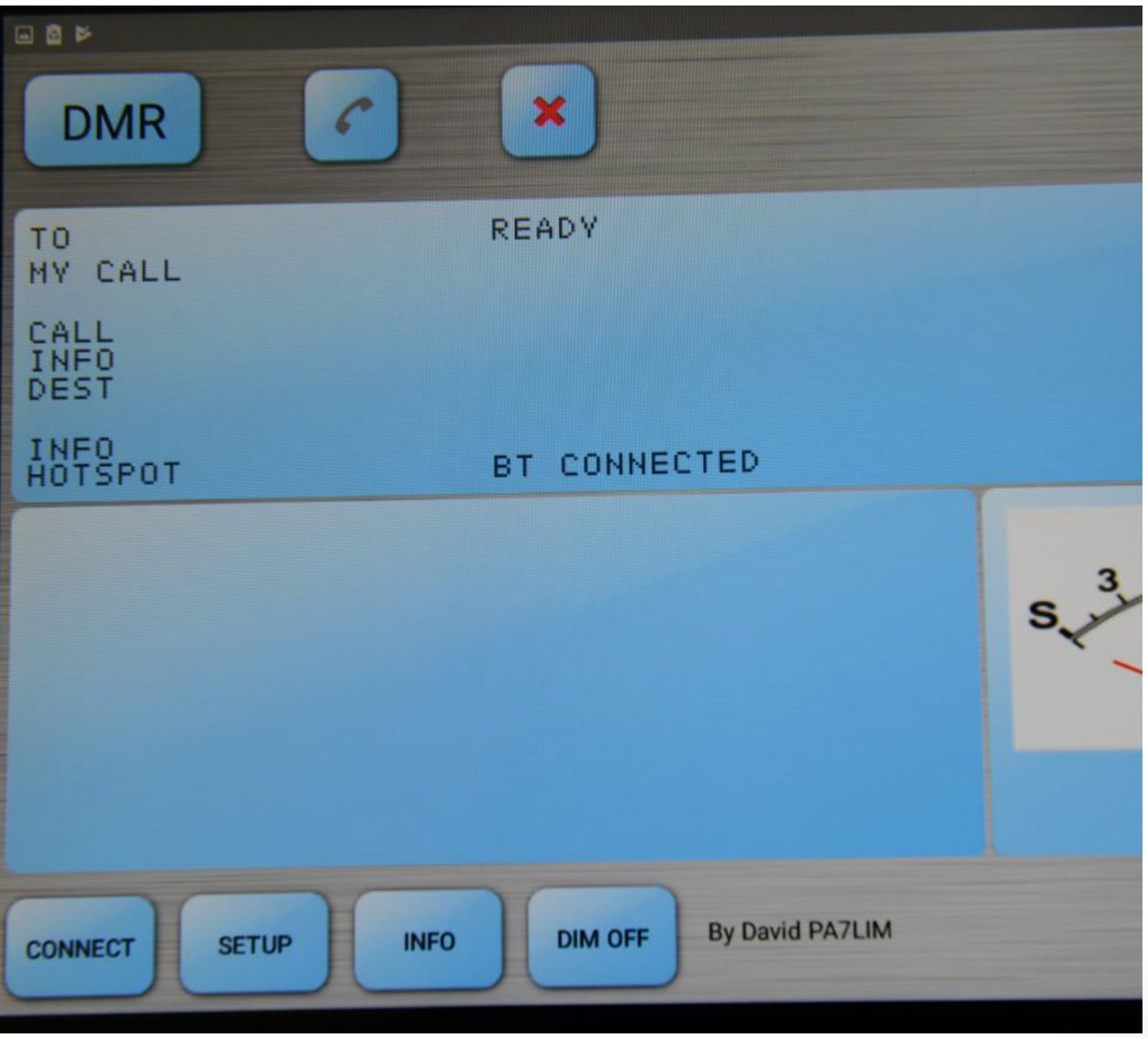

Openspot (개인중계소) Connection to Brandmeister registration

6. 여기 링크로 가셔서 등록 합니다: https://brandmeister.network/?page=login

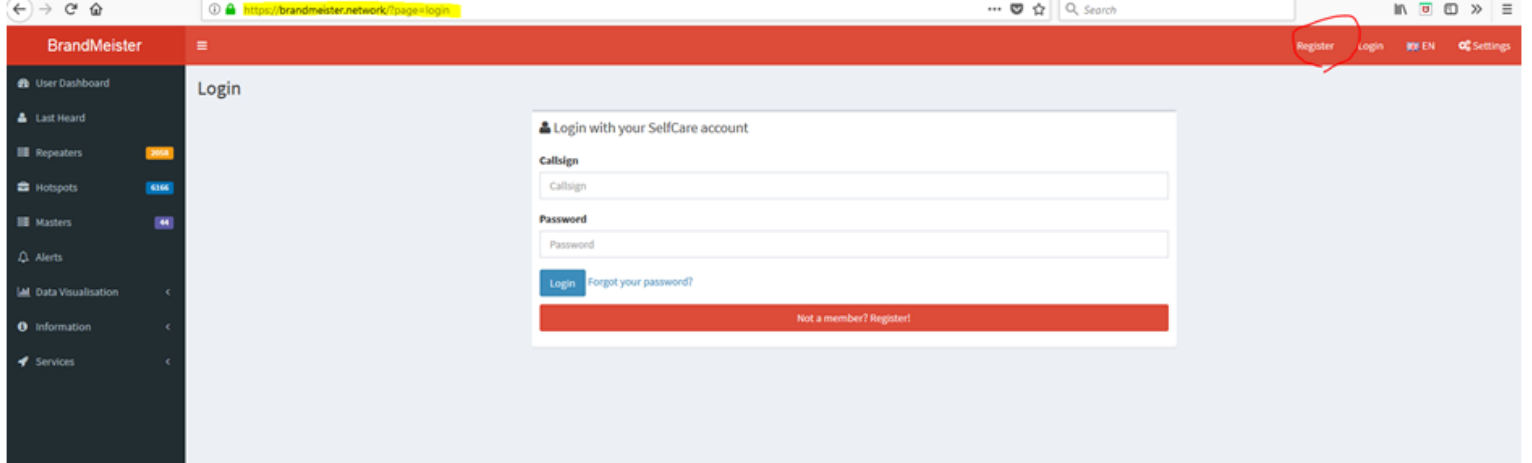

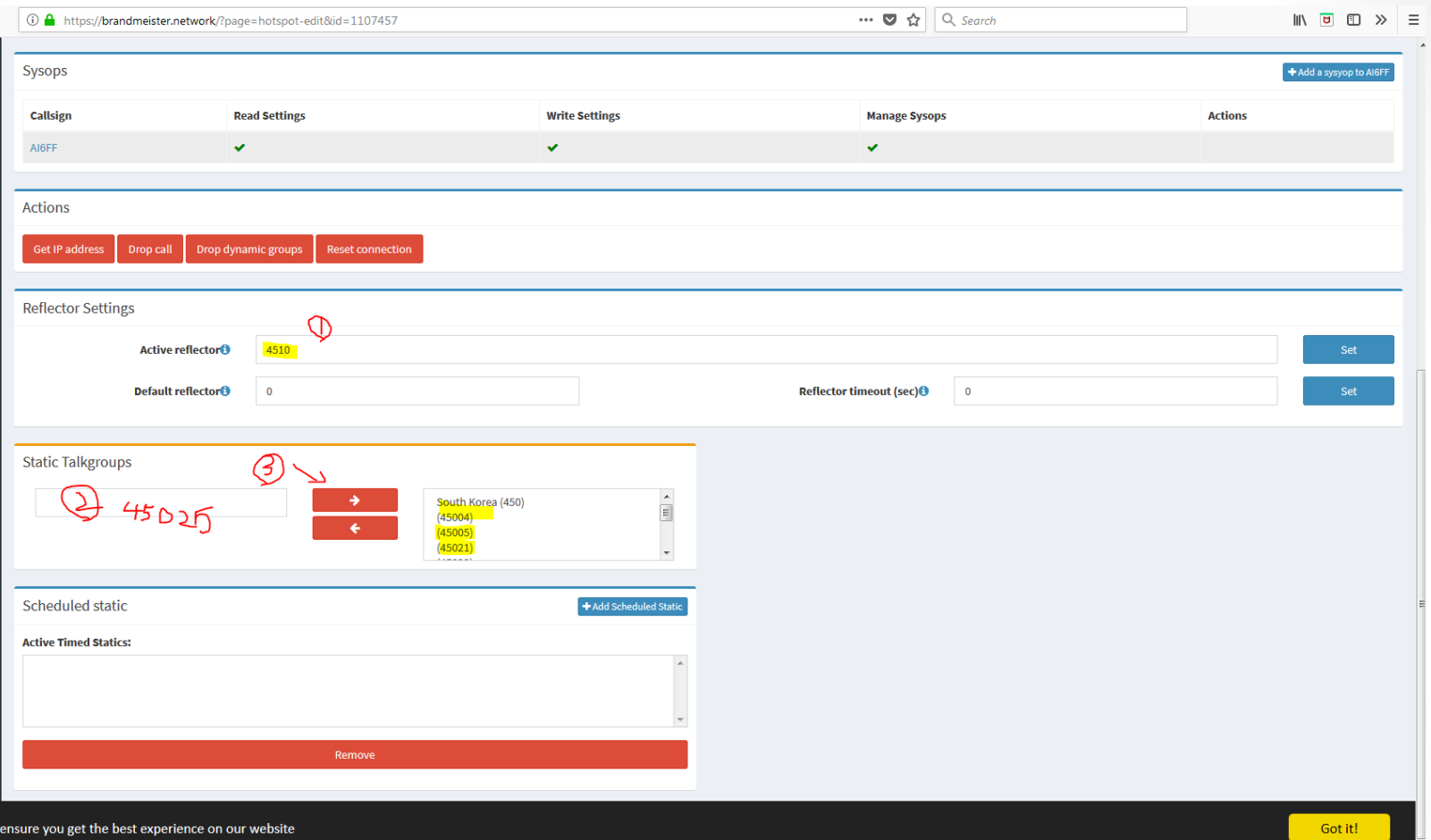

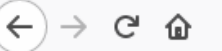

#### $\| \mathbf{r} \cdot \mathbf{r} \|_2 \leq \|\mathbf{r} \cdot \mathbf{r} \|_2 \leq \|\mathbf{r} \cdot \mathbf{r} \|_2 \leq \|\mathbf{r} \cdot \mathbf{r} \|_2$

❤

 $Q$ 

#### **Group South Korea (450)**

#### Who's calling?

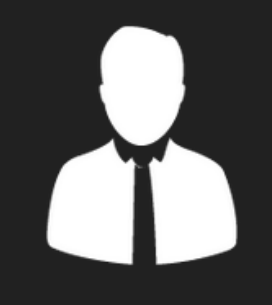

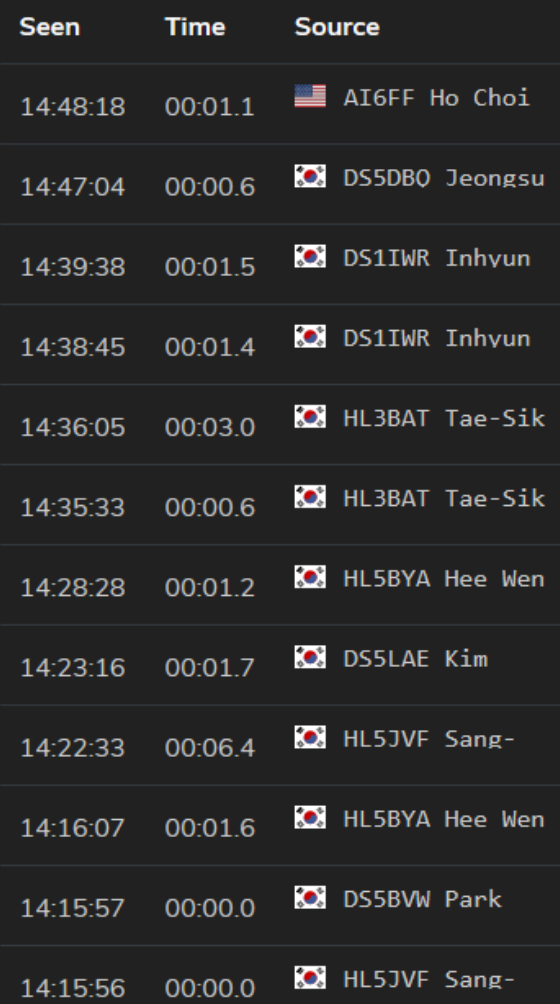

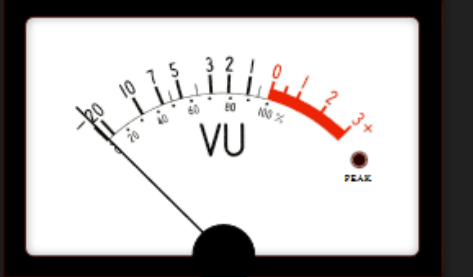

#### Spectrum 0-6000Hz

#### Spectrograph

 $\blacktriangle$ 

E

# 프로그램 실전 데모

# 질문/응답

# 고맙습니다!